## *Ajout d'une télécommande supplémentaire sur un volet roulant.*

Cette manipulation peut être réalisée avec les télécommandes Telis, Centralis, Chronis, Situo, Smoove, et les différents récepteurs de volets roulants.

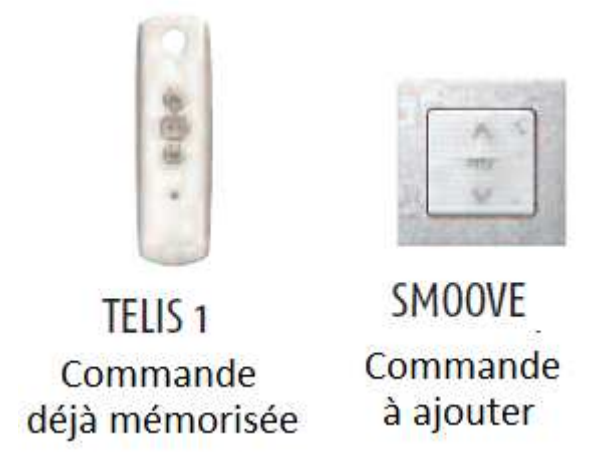

## **1. Ouverture de la mémoire du volet roulant.**

Prenez la télécommande qui pilote déjà le volet roulant, puis restez appuyé 3 secondes sur le bouton « PROG » situé au dos de la télécommande (le volet effectue un mouvement)

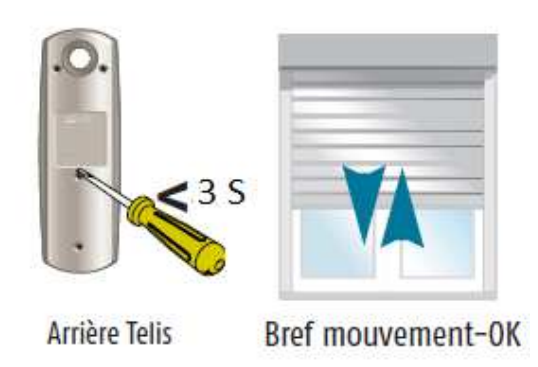

## **2. Ajout de la télécommande.**

Prenez la télécommande que vous souhaitez ajouter, puis faites juste une impulsion sur le bouton « PROG » situé au dos de la télécommande. (Le volet effectue de nouveau un mouvement).

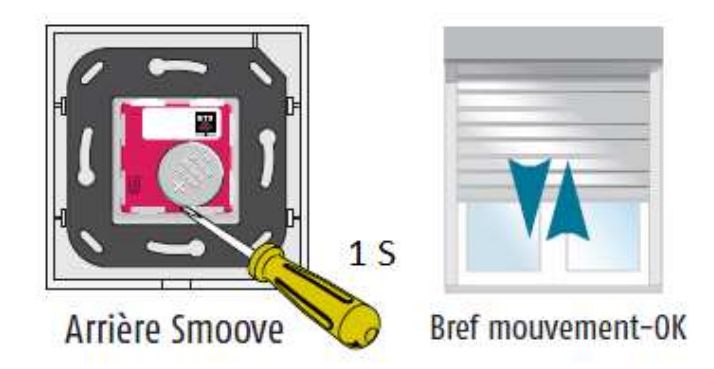

Votre nouvelle télécommande est enregistrée sur votre volet roulant !